Nový katalog klimadat

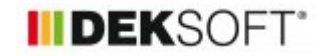

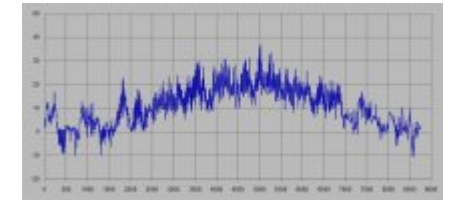

27. 5. 2020 | Autor: Ing. Martin Varga

Od verze programu ENERGETIKA 5.0.0 je doplněn nový katalog klimadat. V článku níže jsou představeny jeho základní nové funkce. Aktualizace 18.6.2020.

Nový katalog klimadat doznal těchto změn:

- 1. **katalog sjednocen pro měsíční a hodinový krok výpočtu**
- 2. **formát dat jednoznačně uzpůsoben normě EN 15 927-4.**
- 3. **jsou-li pro danou položku v katalogu (lokalitu) hodinová klimadata, jsou z nich měsíční vygenerovány automaticky**
- 4. **doplněny grafické přehledy klimadat jak pro měsíční, tak pro hodinová data**
- 5. **pro měsíční data doplněn i tabulkový přehled klimadat**
- 6. **doplněny další informace (časové pásmo, zeměpisná délka a šířka)**
- 7. **umožnění nahrání vlastních měsíčních i hodinových klimadat pomocí "csv" souboru**

Níže si jednotlivé funkce blíže představíme:

Katalog najdete na stejném místě jako doposud (formulář zadání ZÁKLADNÍ ÚDAJE) a to ve všech modulech výpočtu.

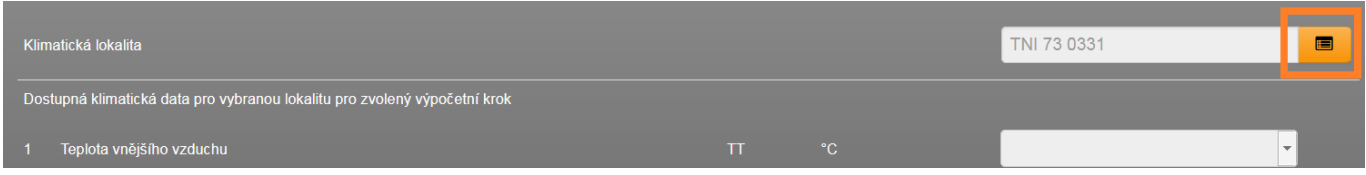

Katalog byl nově sjednocen pro všechny moduly výpočtu. Záleží tedy podle modulu výpočtu (výpočetní krok a účel výpočtu), jakou položku z katalogu klimadat zvolíme pro výpočet (s výpočtem v hodinového modulu neuspějeme, pokud vybereme lokalitu jen s měsíčními klimadaty).

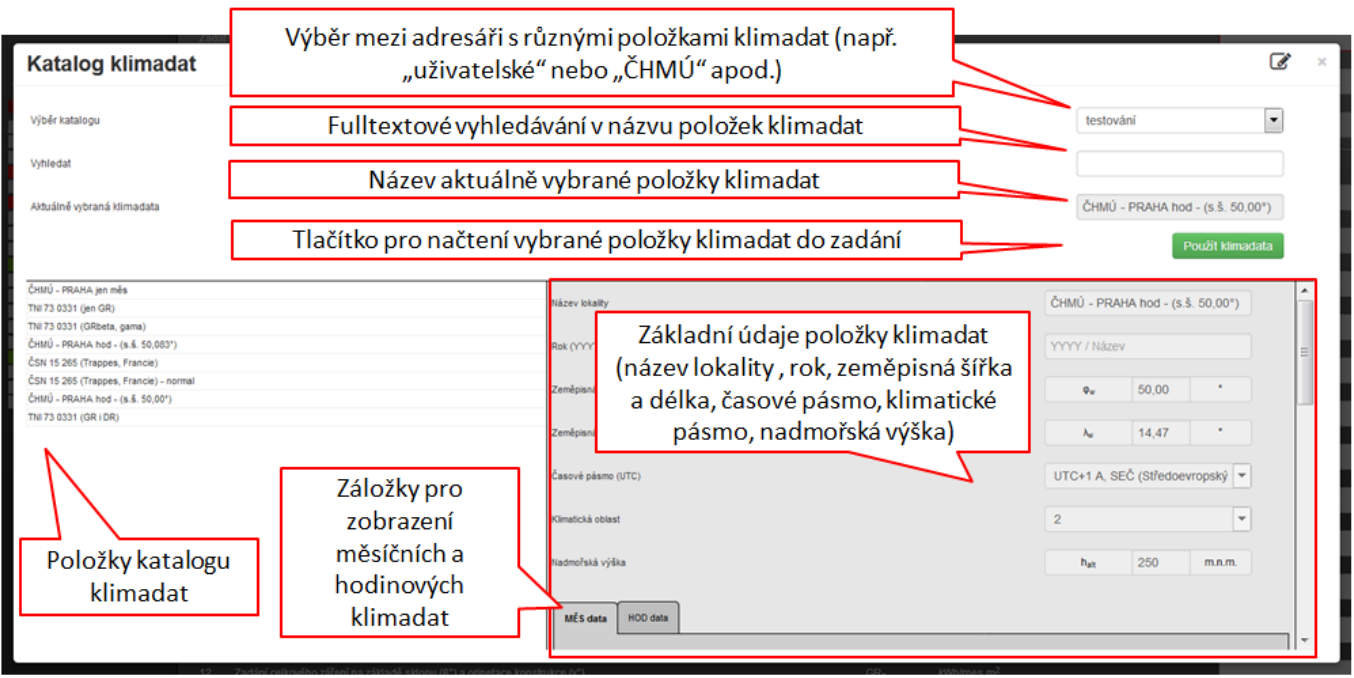

Formát dat dle EN 15 927-4 předepisuje strukturu dat pro hodinová klimatická data. Dle Národní přílohy 3 (NA.3) mají tento předpis:

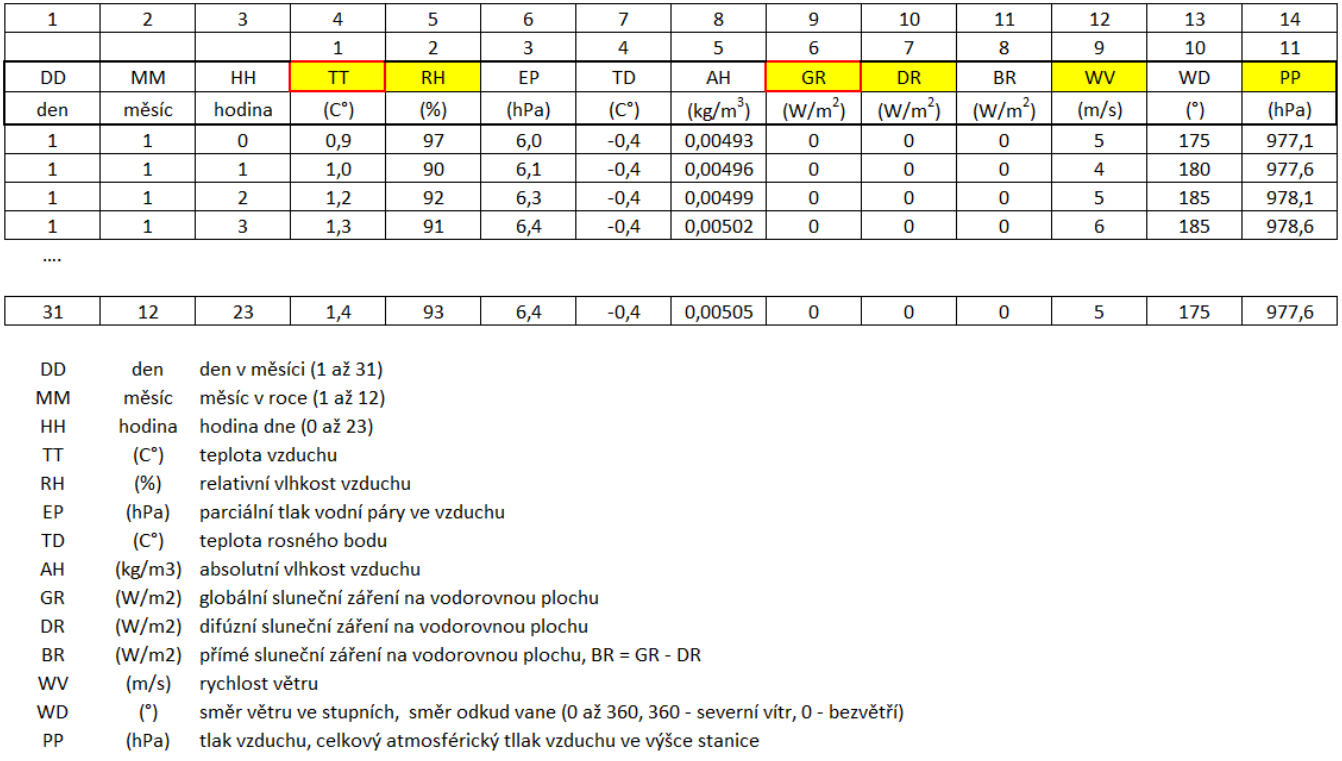

Žlutě jsou vyznačeny ty klimatické údaje, které v současném stavu programu ENERGETIKA vstupují do výpočtu energetické náročnosti, pokud jsou v klimadatech zadány. Červeným obtažením jsou navíc označeny ty klimadata, které je nutno zadat minimálně, pokud chceme s nimi počítat (ty jsou nutné pro výpočet potřeba tepla a chladu).

TT - pro výpočet potřeby tepla na vytápění, potřeby chladu na chlazení, potřeby pro vlhkostní úpravu.

RH - pro výpočet potřeby pro vlhkostní úpravu (pokud v klimadatech tato data absentují, je v programu uvažováno s průměrnými hodnotami relativní vlhkosti v exteriéru dle ČSN 73 0331-1 pro každý měsíc). ,

PP - pro výpočet potřeby pro vlhkostní úpravu (pokud v klimadatech tato data absentují, je v programu uvažováno se standardní hodnotou 1013,25<sup>1)</sup> hPa).,

WV - pro výpočet infiltrace a pro výměnu vzduchu v prostoru pod zvýšenou podlahou při přirozeném větrání (pokud v klimadatech tato data absentují, je v programu uvažováno se standardní hodnotou 10<sup>1</sup> m/s).

GR - pro výpočet potřeby tepla na vytápění, potřeby chladu na chlazení, pro výpočet produkce "solárních" OZE DR - pro výpočet potřeby tepla na vytápění, potřeby chladu na chlazení (pokud hodnota není k dispozici, uvažuje se podíl přímého solárního záření BR z celkového globálního záření GR pro výpočet "fsol,dir" dle tabulkových hodnot EN ISO 52016-1 tab. B.48a+b. Pokud je hodnota k dispozici, uživatel má možnost volit, zda "fsol,dir" pro výpočet volit z tabulkových hodnot nebo zda jej stanovit pomocí zadaného difuzního záření DR v katalogu: fsol,dir = 1 - DR/GR. Difuzní záření DR je uvažováno jako všesměrné, GR v předchozím vzorci jako globální záření kolmé na plochu konstrukce).

## Poznámka:

1) Pokud nemáme k dispozici přímo data ve formátu dle EN 15 927-4, tak většinou pro konkrétní lokalitu jsou běžně dostupná alespoň data TT a GR. Aby výpočet infiltrace (případně vlhkostní úpravy) mohl proběhnout a přitom nebyla data RH, WV (případně PP) ve vybraných klimadatech zadána, uvažují se výše uvedené obecné standardní hodnoty.

# **ZÁLOŽKA MĚSÍČNÍ KLIMADATA:**

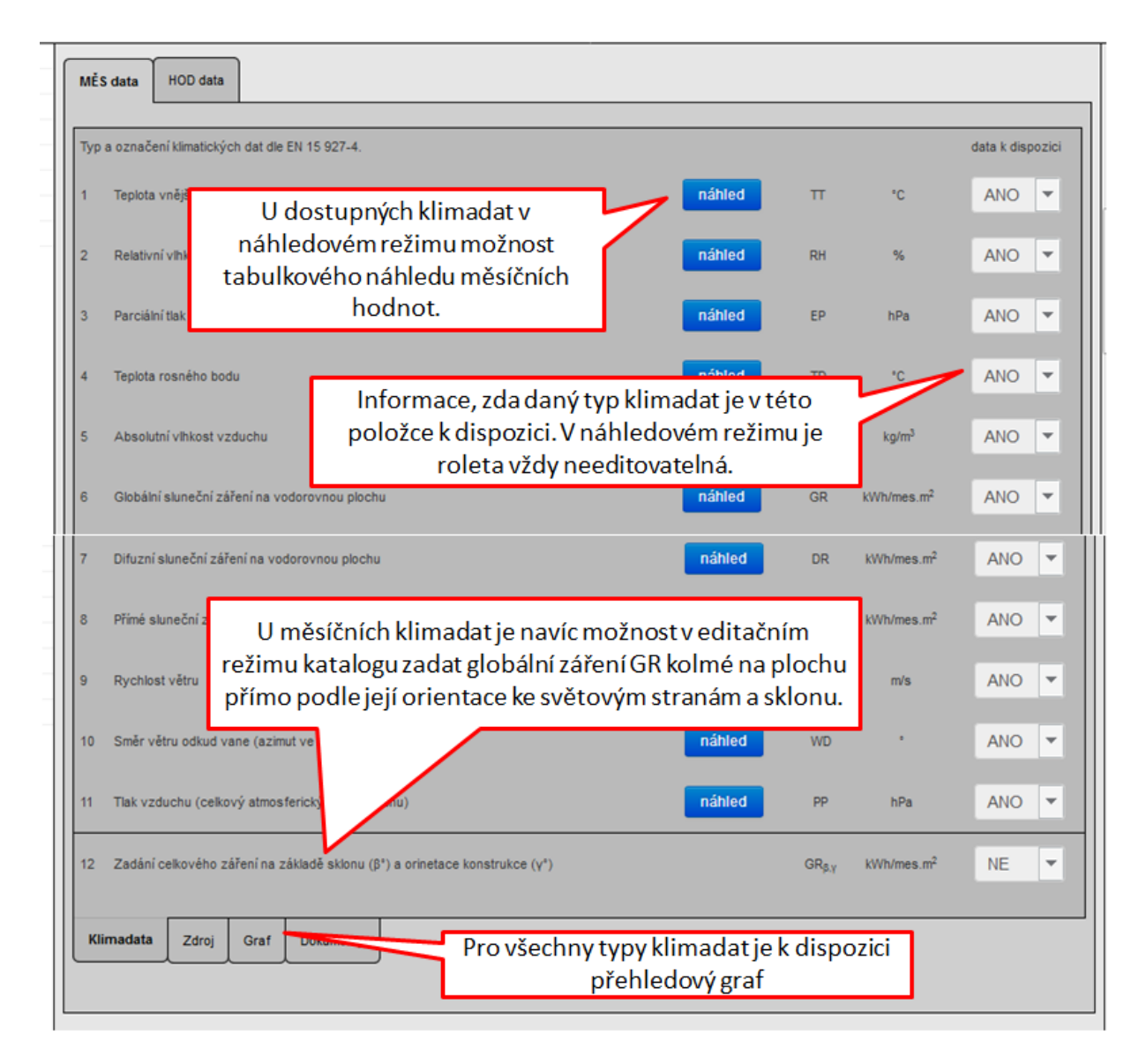

Hodnoty globálního záření GR na horizontální rovinu jsou nejčastěji dostupná. Problémem je, že u měsíčního kroku výpočtu není jednoduché z tohoto vstupu získat hodnoty globálního záření kolmého na plochu o konkrétní dané orientaci ke světovým stranám a konkrétním sklonu. Proto také v TNI 73 0331, resp. ČSN 73 0331-1 jsou uvedeny tyto hodnoty pro jednotlivé orientace a sklony konstrukcí. V katalogu klimadat SW ENERGETIKA je také umožněno zadat tyto hodnoty globálního záření GRβ,γ i pro každý azimut a sklon konstrukce. Aby byla možnost plnohodnotně využívat získané globální záření GR na vodorovnou rovinu i pro různé další lokality v rámci ČR, je v SW doplněna funkce, která zadané globální záření GR na vodorovnou rovinu automaticky přepočítá pro jednotlivé orientace ke světovým stranám a sklonům konstrukcí podle poměrů, které panují mezi GR na vodorovnou rovinu a GRβ,γ na konkrétní plochy o orientacích a sklonech uvedených v TNI 73 0331, resp. ČSN 73 0331-1. Tuto možnost stanovení globálního záření GRβ,γ pro jednotlivé orientace a sklony na základě zadaného globálního záření na vodorovnou rovinu považujeme za dostačující a blíže realitě, než uvažovat pro všechny případy údaje dle TNI 73 0331, resp. ČSN 73 0331-1. Toto je samozřejmě možné tam, kde užití klimadat dle TNI 73 0331, resp. ČSN 73 0331-1 není závazné (např. energetické studie, energetické audity a posudky apod.). Pokud však uživatel má tyto údaje globálního záření GRβ,γ po jednotlivých orientacích a sklonech již změřeny přímo, nic nebrání už v této podobě zadat klimadata do katalogu.

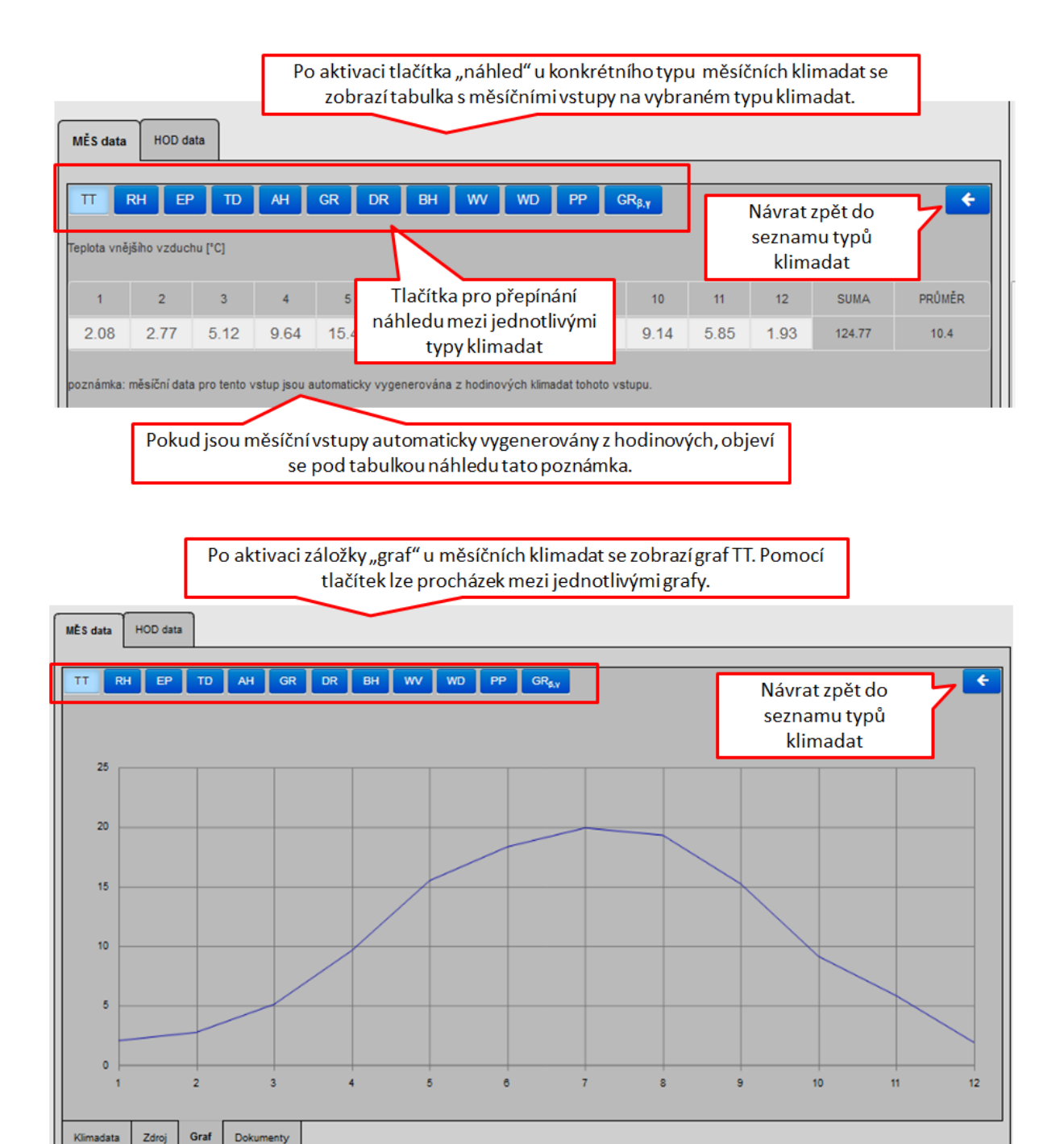

ZÁLOŽKA HODINOVÁ KLIMADATA:

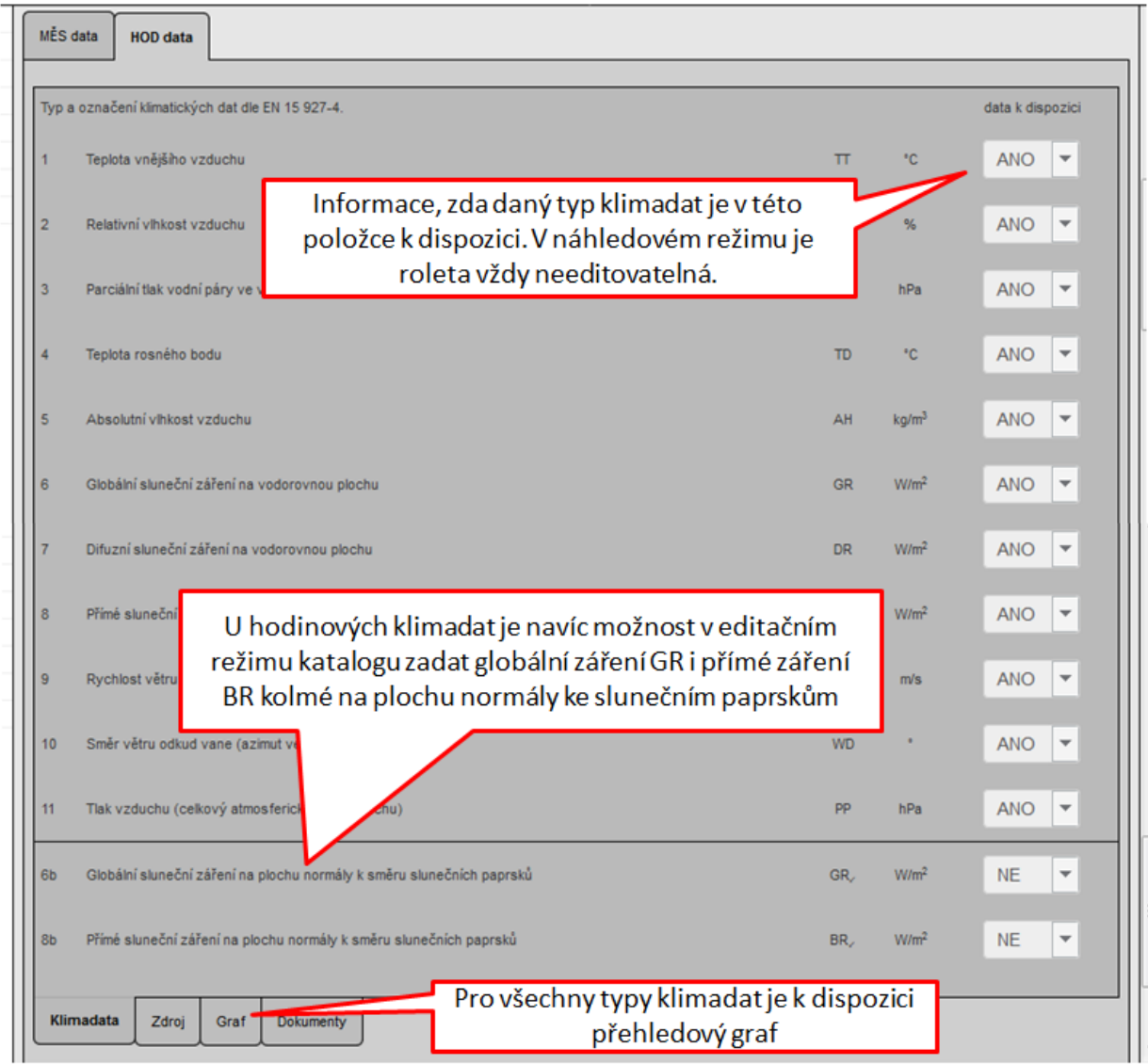

Hodnoty globálního záření GR na horizontální rovinu jsou nejčastěji dostupná. V hodinových klimadatech se však poměrně často setkáme také s uváděním globálního a přímého solárního záření kolmého na rovinu normály ke slunečním paprskům (v katalogu označeno jako GR∠ a BR∠). Katalog SW ENERGETIKA umožňuje i tento typ klimadat zadat. Má to svůj důvod: V hodinovém výpočtu není problém přepočítat pro každý sklon a orientaci konstrukce z globálního záření GR na vodorovnou rovinu na globální záření GR kolmé na plochu řešené konstrukce. Umožňuje to znalost výšky a azimutu Slunce na obloze pro každou hodinu (závisí na světové šířce a délce - čili polohy objektu, hodině, ročním období). Problém je v tom, že při přepočtu pohybujících se ve velmi ostrých úhlech (mezi vodorovnou rovinou a kolmicí na řešenou plochu) jsou tyto přepočty velmi citlivé na změnu vstupů (např.svěětová šířka objektu) a tudíž náchylné na chybu (odklon od reality), byť matematicky správně. Důvodem je vyšší "tloušťka" atmosféry (a její vlastnosti) pro směr paprsků, které jí pronikají v ostrém úhlu než v úhlech větších.

Po aktivaci záložky "graf" u hodinových klimadat se zobrazí graf TT. Pomocí tlačítek lze procházek mezi jednotlivými grafy.

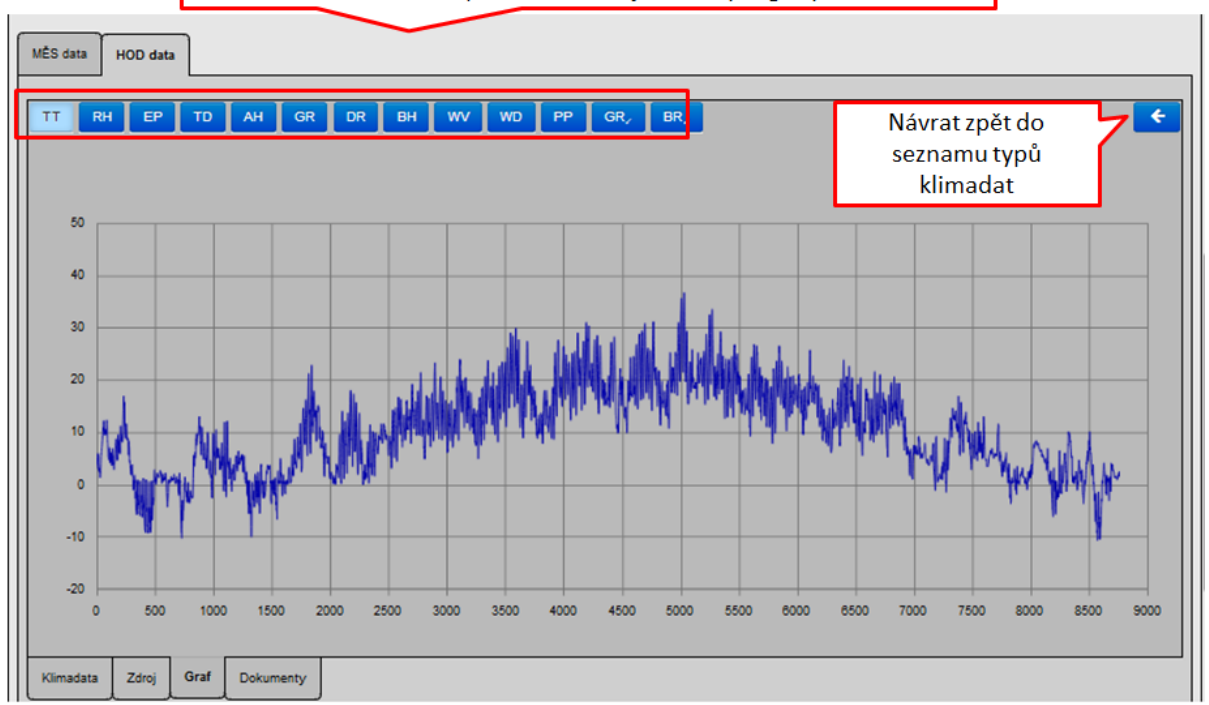

## **EDITAČNÍ REŽIM KATALOGU KLIMADAT:**

Editační režim katalogu klimadat spustíme stejně jako u všech ostatních katalogů v programech DEKSOFT:

 $\boxed{C}$ 

#### **Katalog klimadat**

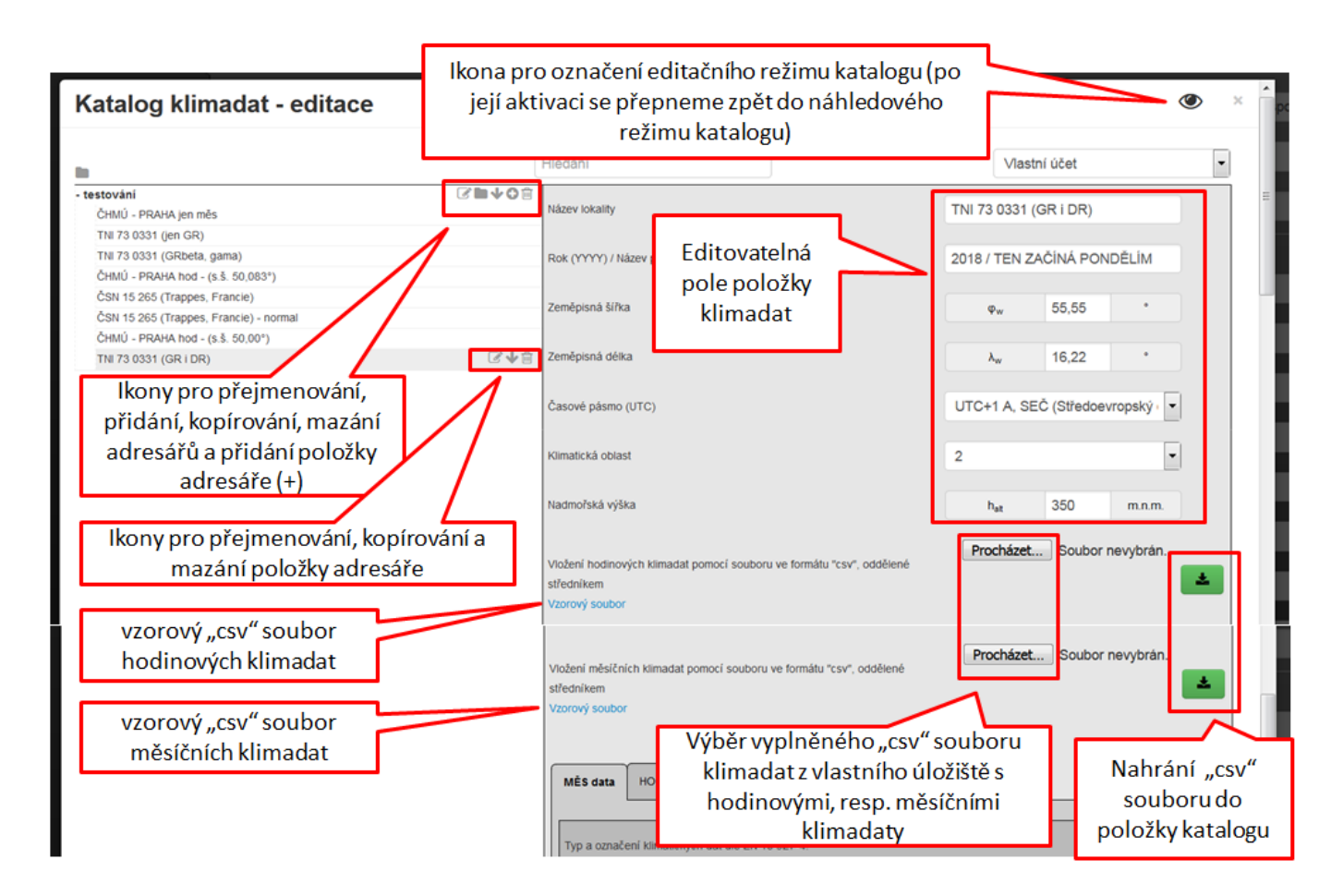

## **Záložka hodinových klimadat:**

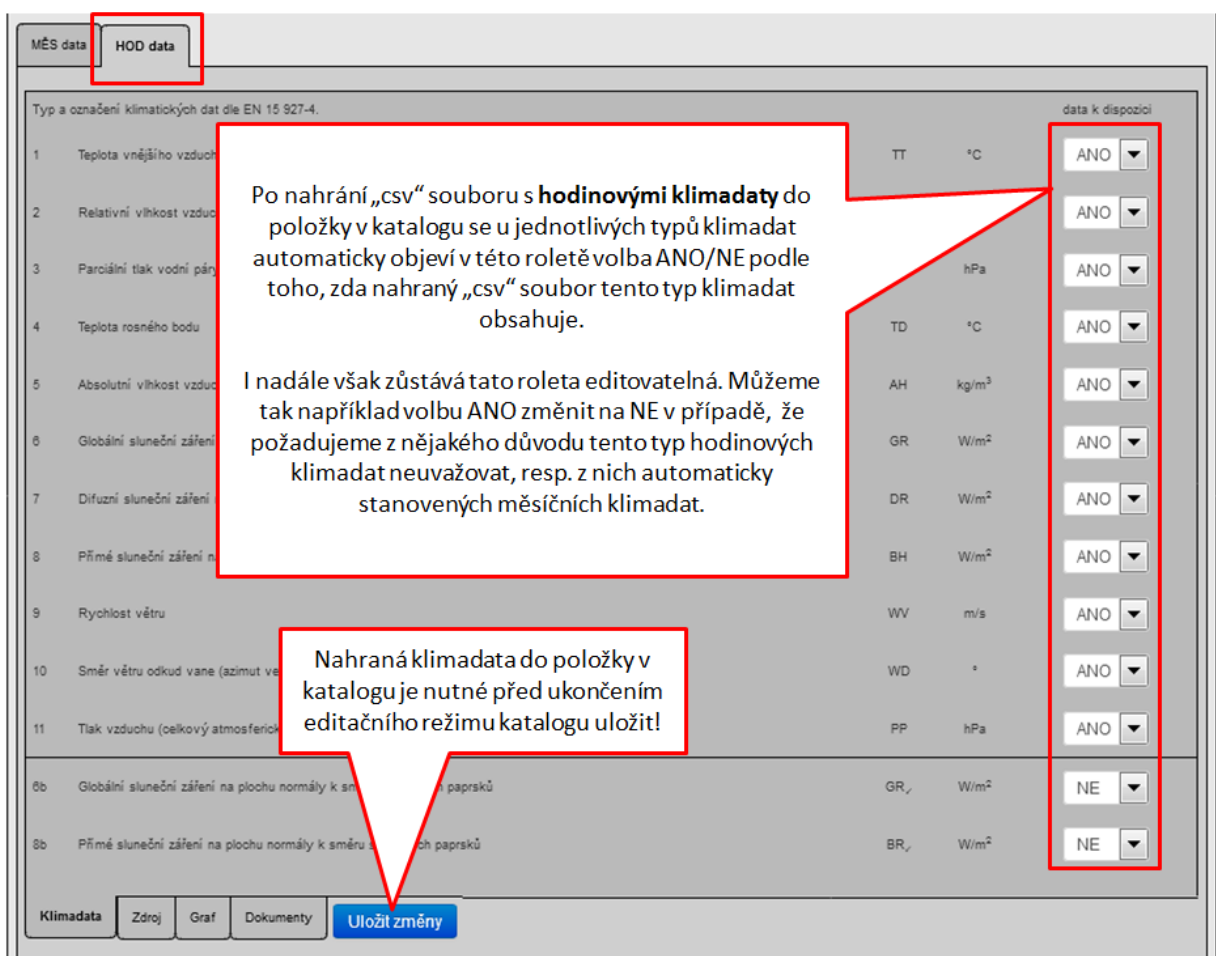

CSV soubor pro nahrání klimadat do položky katalogu - hodinová data:

Níže je uveden vzhled vzorového "csv" souboru pro nahrání hodinových dat. **Upozorňujeme, že pro správnou funkci nahrání hodnot do položky v katalogu pomocí csv souboru je nutné desetinná místa čísel zapsaná do tohoto souboru oddělovat desetinnou tečkou!** Stejně tak upozorňujeme, že po nahrání csv souboru do položky v katalogu se objeví u daného typu dat "ANO", pokud je **pro daný typ klimadat vyplněno ve sloupci 8760 nebo 8784 hodnot (buňky nejsou prázdné - jako hodnota se bere vše, co není prázdný text). Není prováděna žádná kontrola relevantnosti zadaných hodnot. To si musí zkontrolovat uživatel.**

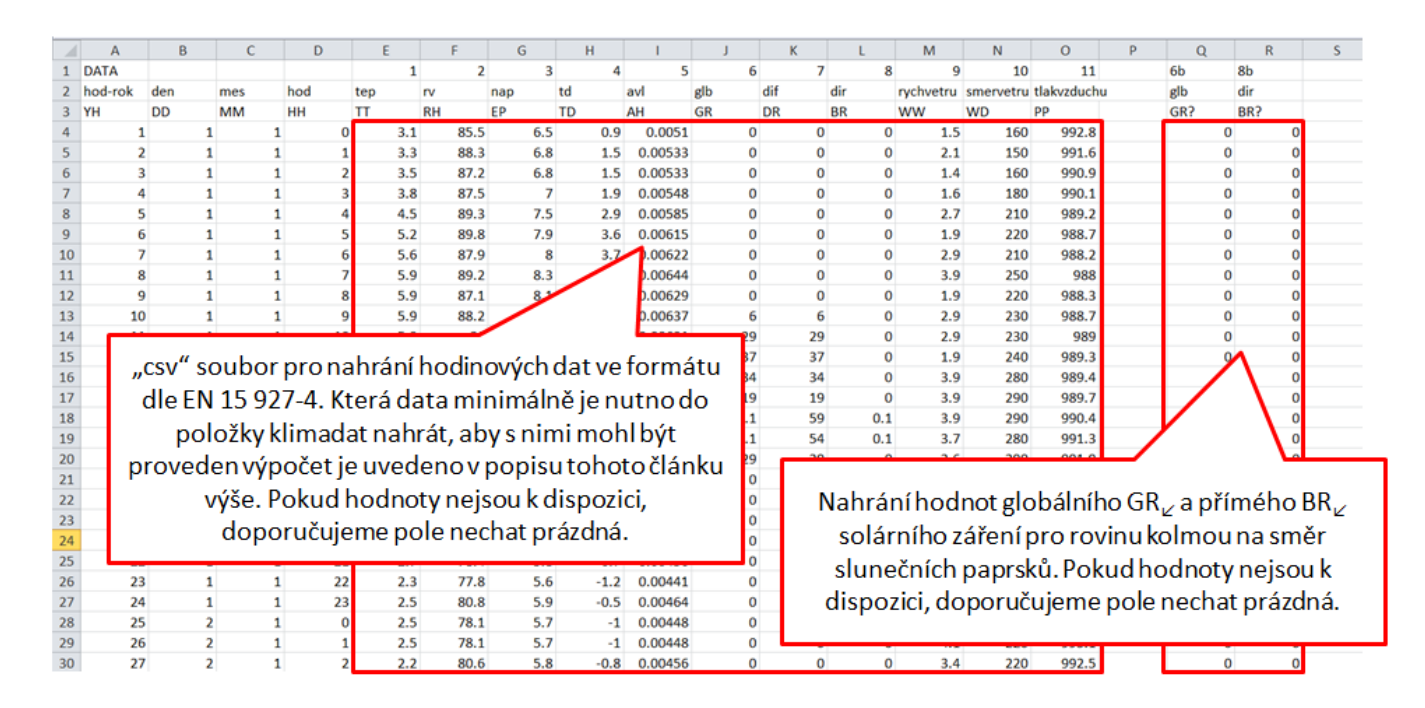

**Záložka měsíčních klimadat:**

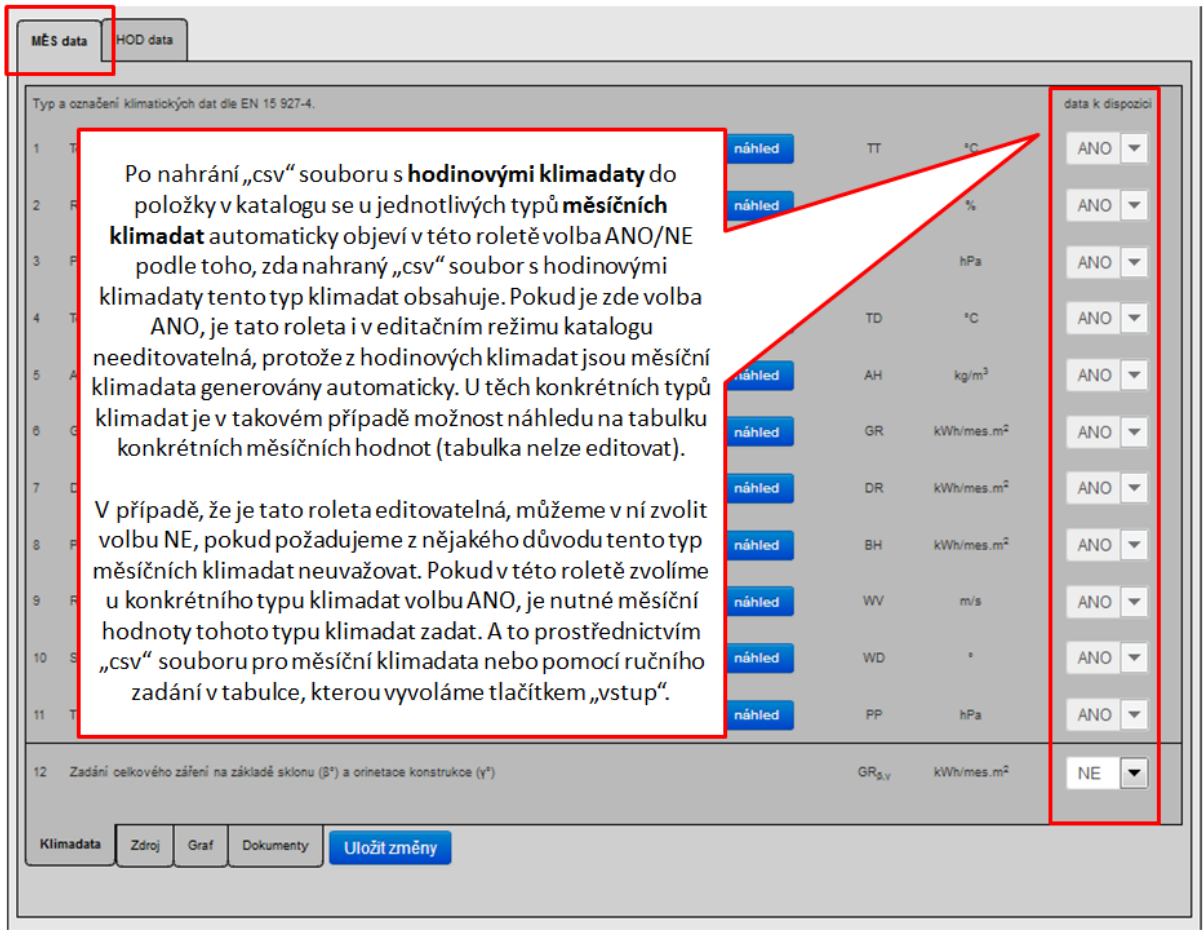

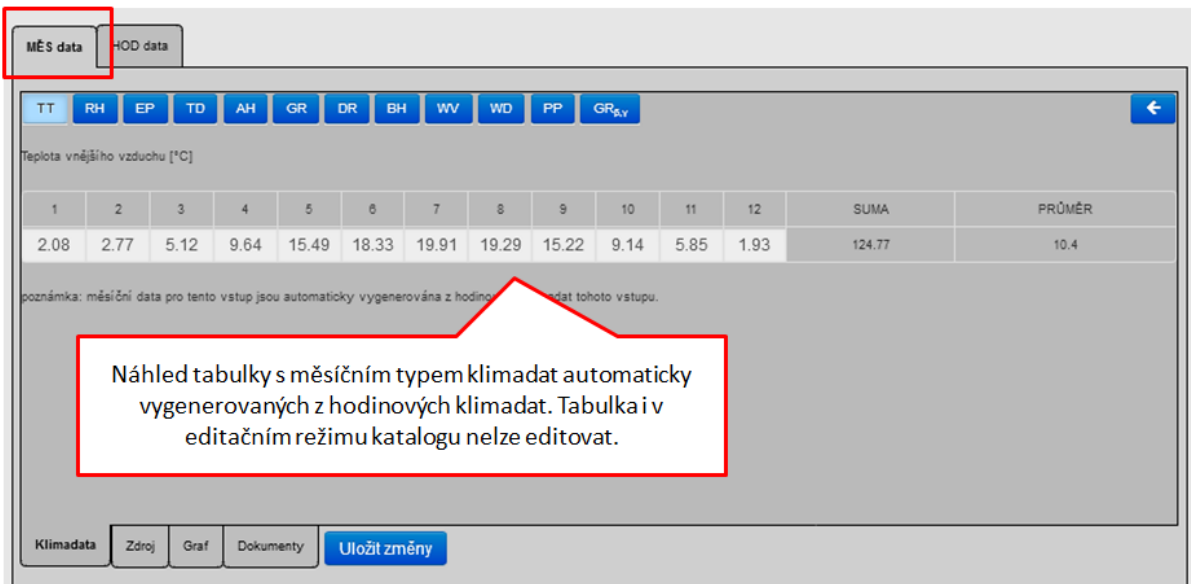

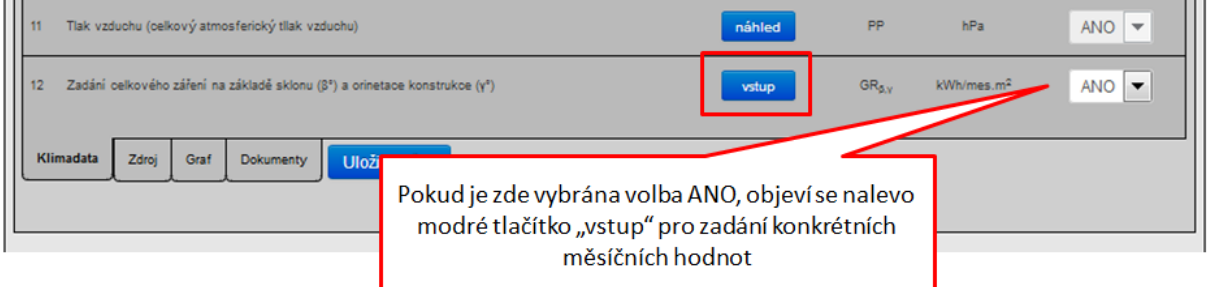

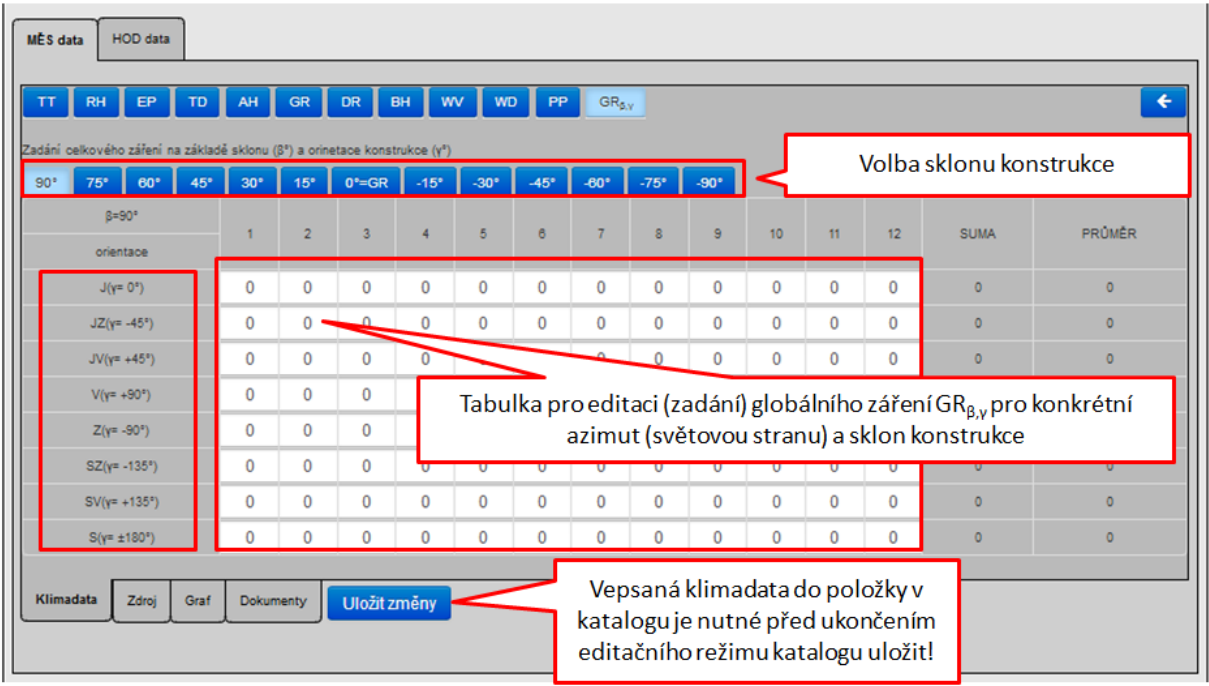

Důvody, proč je možno editovat globální záření GRβ,γ i po jednotlivých orientacích a sklonech konstrukcí byly popsány výše.

CSV soubor pro nahrání klimadat do položky katalogu - měsíční data:

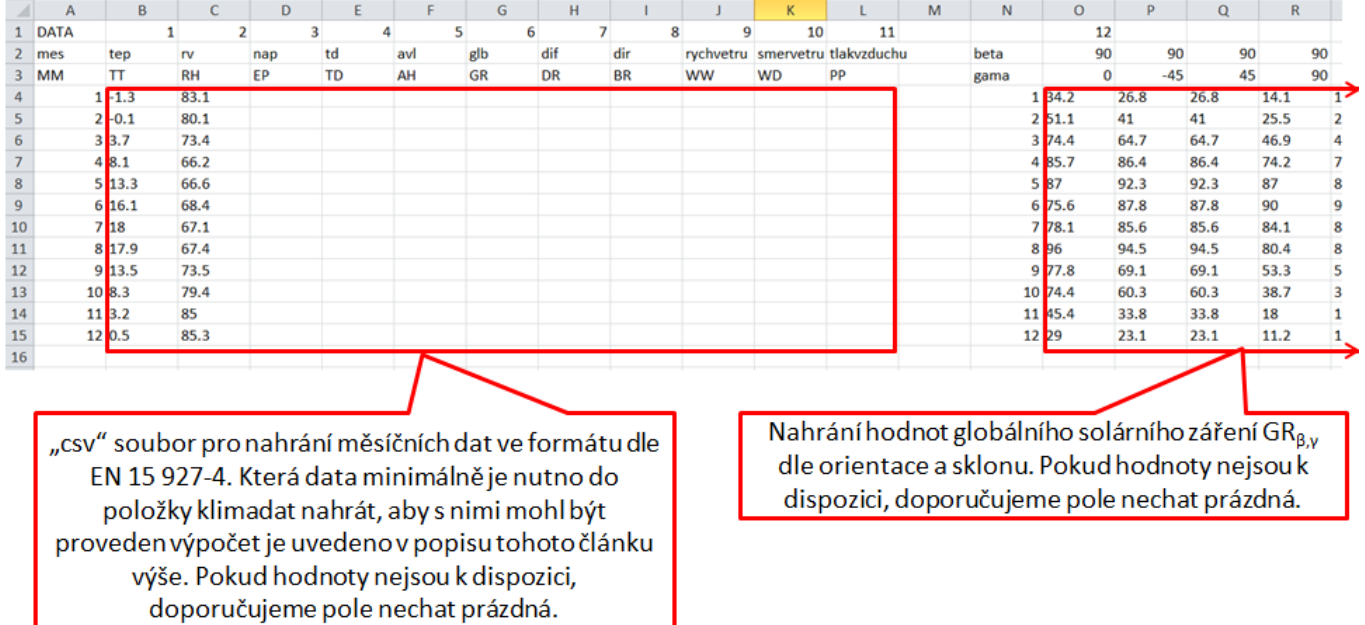

Upozorňujeme, že po nahrání csv souboru do položky v katalogu se objeví u daného typu dat "ANO", pokud je pro **daný typ klimadat vyplněno ve sloupci 12 hodnot (buňky nejsou prázdné -** jako hodnota se bere vše, co není prázdný text). Není prováděna žádná kontrola relevantnosti zadaných hodnot. To si musí zkontrolovat uživatel.

## **PO NAČTENÍ KLIMADAT DO ZADÁNÍ:**

Nově je doplněn do zadání na formuláři ZÁKLADNÍ ÚDAJE přehled načtených klimadat.

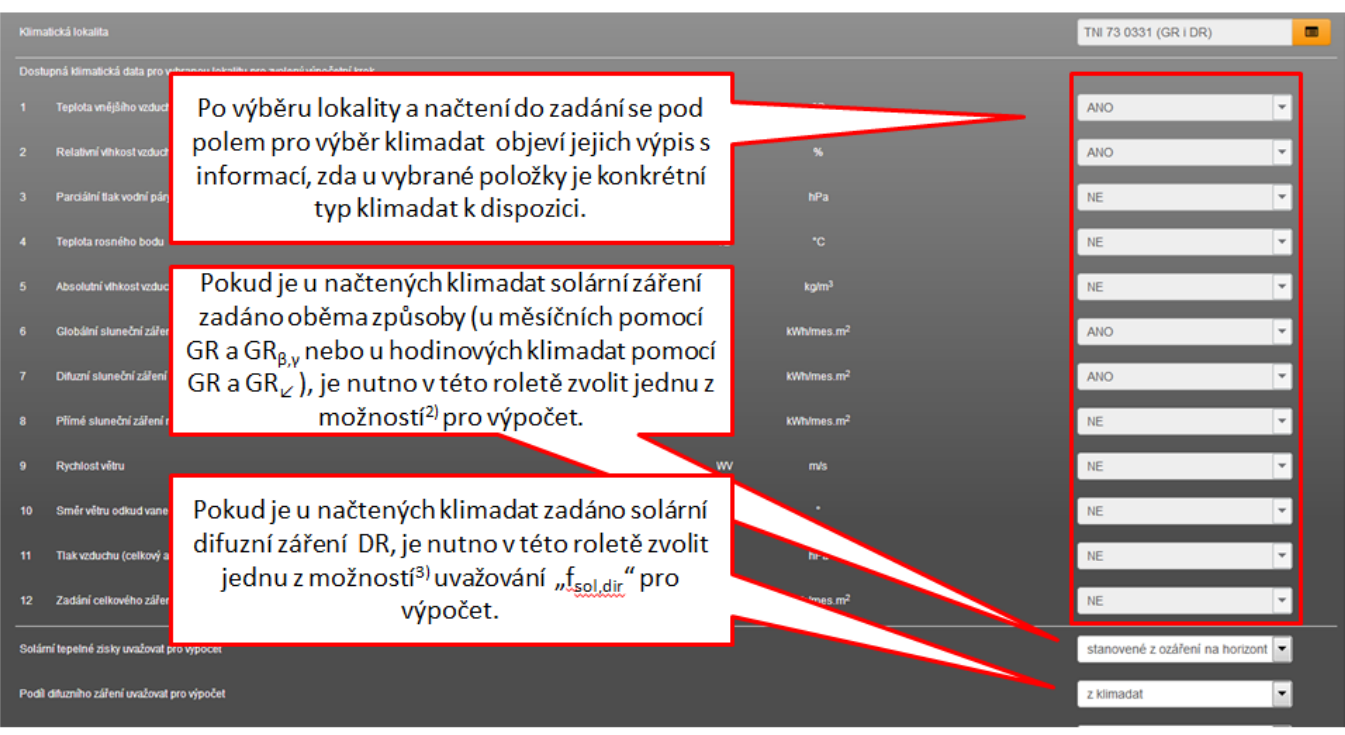

## Poznámky k obrázku výše:

2) Prakticky bude u položky v katalogu vždy zadána jen jedna z možností globálního záření. U měsíčního výpočtu to bude ve většině případů GR jen na horizontální rovinu. Nebo minoritně GRβ,γ po jednotlivých orientacích a sklonech. Katalog umožňuje i zadání těchto vstupů současně, proto je nutno v zadání, pokud se u načtené položky klimadat objevují současně, vybrat se kterým typem globálním záření má program počítat. Teoreticky by oba způsoby zadání globálního záření, pokud jsou zadána správně, měly vést je stejným výsledkům. Prakticky tomu však být nemusí, pokud by změřené a zadané údaje pro GRβ,γ měly jiné poměry k GR, než je tomu u klimatických dat dle TNI 73 0331, resp. ČSN 73 0331. (viz text výše, jakým způsobem se z GR na horizontální rovinu stanovuje GRβ,γ pro jednotlivé orientace a sklony konstrukcí pro výpočet).

Hodinového výpočtu je to podobné. Prakticky bude u položky v katalogu vždy zadána jen jedna z možností globálního záření: buď GR na horizontální rovinu, nebo na rovinu normály ke slunečním paprskům GR∠. Zde lze obecně říci, že oba způsoby zadání globálního záření jsou poměrně běžné. Katalog umožňuje i zadání těchto vstupů současně, proto je nutno v zadání, pokud se u načtené položky klimadat objevují současně, vybrat se kterým typem globálním zářením má program počítat. Čistě teoreticky matematicky by oba způsoby zadání globálního záření, pokud jsou zadána odpovídajícím způsobem (matematický vztah), měly vést je stejným výsledkům. Prakticky tomu však většinou nebude, protože i kdyby jedna meteorologická stanice měřila globální záření oběma způsoby, budou se po přepočtu na stejný směr lišit. Tato odlišnost by byla znatelná zejména u hodin v rámci dne, kdy Slunce svírá se zemským povrchem poměrně ostrý úhel. Důvody jsou vysvětleny v textu výše.

3) Analogicky k bodu 1) výše je to i s difuzním zářením DR, resp. podílem přímého solárního záření "fsol,dir" z celkového globálního záření GR. Toto se týká výpočtu dle normy EN ISO 52016-1, kde se pro podrobný výpočet zastínění vnějšími pevnými překážkami rozlišuje zastínění jen pro přímou část solárního záření. Difuzní záření se uvažuje za všesměrné, proto není pevnými překážkami teoreticky nijak cloněno (prakticky je také, ale v rámci zjednodušení výpočtu je toto zanedbáno). Ne vždy je hodnota difuzního záření DR dostupná a máme k dispozici jen hodnotu globálního záření GR. Aby při známosti pouze hodnoty GR šlo provést výpočet koeficientu zastínění "Fsh,O,dir", udává norma EN ISO 52016-1 náhradní postupy, jak stanovit "fsol,dir".

U měsíčního výpočtu bude ve většině případů zadáno jen GR bez difuzního záření DR. V takovém případě se pro výpočet uvažuje "fsol,dir" automaticky pro jednotlivé měsíce a orientace ke světovým stranám dle tabulek B48a a B48b v EN ISO 52016-1. Předmětná roleta se buď neobjeví, nebo ano, ale jen s touto jedinou nabízenou volbou. Pokud v načtených klimadatech do zadání je i difuzní záření DR, tak se roleta při výpočtu dle této normy objeví vždy a v ní je možno zvolit obě možnosti pro uvažování "fsol,dir" ve výpočtu. První možnost je popsána výše. Druhá možnost spočívá ve stanovení podílu přímého záření na základě zadaného GR a DR, tj. pro každou orientaci a sklon platí individuálně stanovené fsol,dir =  $1 - (DR / GRB, γ)$ .

U hodinového výpočtu bude ve většině případů zadáno globální záření GR i difuzní záření DR. Pokud by však nebylo, norma EN ISO 52016-2 uvádí, jak DR výpočtově stanovit. Předmětná roleta se buď neobjeví, nebo ano, ale jen s touto jedinou nabízenou volbou. Pokud je zadáno v načtených klimadatech do zadání difuzní záření DR, tak se roleta při výpočtu dle této normy objeví vždy a v ní je možno zvolit obě možnosti pro uvažování "fsol,dir" ve výpočtu. První možnost je popsána výše. Druhá možnost spočívá ve stanovení podílu přímého záření na základě vypočteného GRi pro každý výpočetní krok, každou orientaci a sklon a DR, tj. pro každou orientaci a sklon platí individuálně stanovené fsol,dir = 1 - (DR / GRi).

#### **KOMPATIBILITA VÝPOČTU:**

U souborů zadaných v programu do verze 4.4.3 se při jejich otevření v nové verzi programu 5.0.0. objeví pod katalogem klimadat tyto rolety prázdné (viz poslední obrázek výše).

Obecně tyto rolety nejsou editovatelné a informují uživatele, jaký typ údajů vybraná klimadata z katalogu klimadat obsahují. Standardně se v roletách objevuje informace ANO/NE. U souborů zadaných v programu před verzí 5.0.0. není tato informace ANO/NE v roletách uvedena do doby, doku není lokalita z katalogu klimadat v zadání znovu vybrána. To však není chyba. Každé zadání obsahuje v souboru i původně zadaná klimadata pro výpočet. Není nutno u těchto souborů zadaných ve verzi 4.4.3 a starší tyto klimatické údaje znovu zadávat. Výpočet proběhne i poté s klimadaty původně zadanými u tohoto souboru, i když jsou tyto rolety "prázdné".

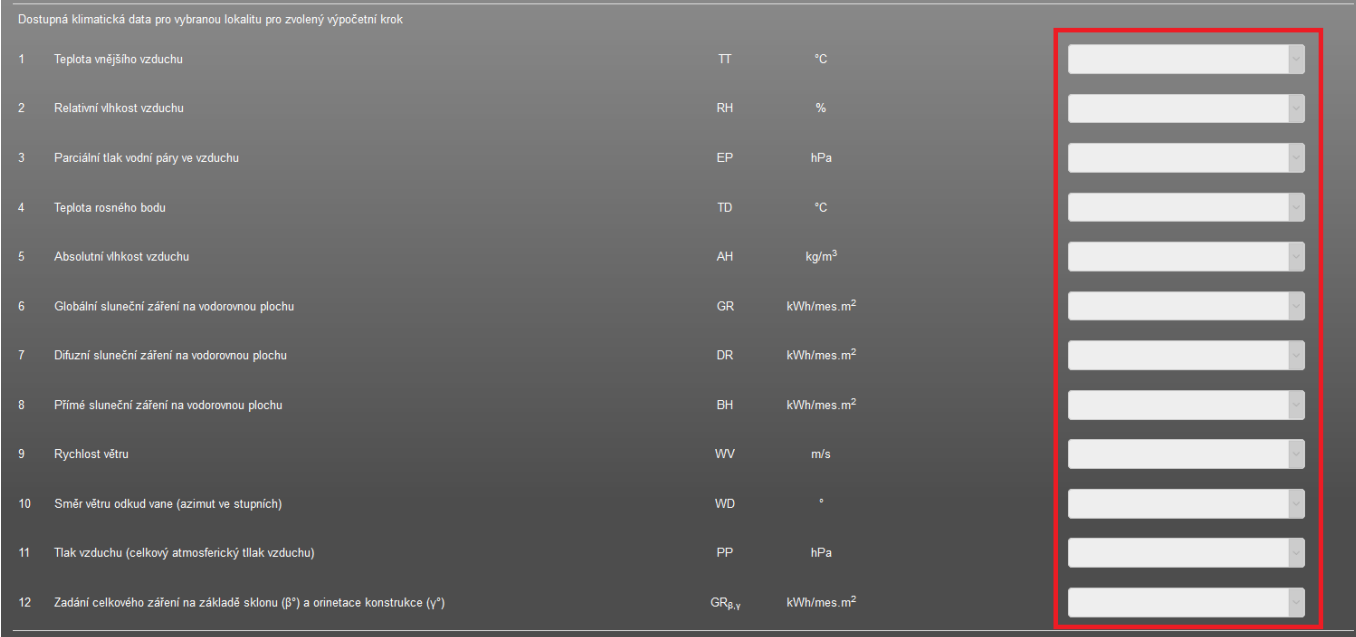

Pokud by uživatel i přesto chtěl mít tyto informace ANO/NE v těchto roletách vyplněny, musí už jednou vybraná klimadata z katalogu klimadat vybrat znovu. Všechna klimatická data, která byla doposud v katalozích klimadat (byl zvlášť pro hodinový a měsíční moduly) uvedena byla převedena do nového katalogu. To platí jak pro globální, tak i pro uživatelské položky.

<https://deksoft.eu/technicke-forum/technicka-knihovna/story-113>